# **グリーンシティ設定マニュアル**

## Apple OSX Mail 編

(Ver 1.1.0)

設定に関するご質問等は、下記へお問合せください。

コールセンター **0120-150-676** 9:00~19:00(年中無休)

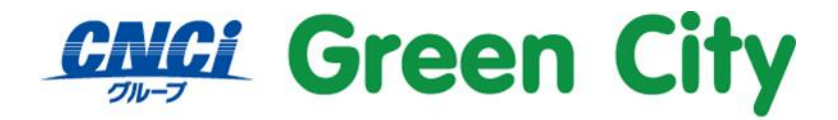

グリーンシティケーブルテレビ株式会社

## **はじめに**

**メール設定には、ご加入時に弊社からお客様にお渡ししているアカウント通知書のメールアドレスとアカウ ント名(ユーザ名)とパスワードが必要となります。**

# **設定方法**

#### **1.「メール」を起動**

Dock の「メール」のアイコンをクリックし、メールを起動します。

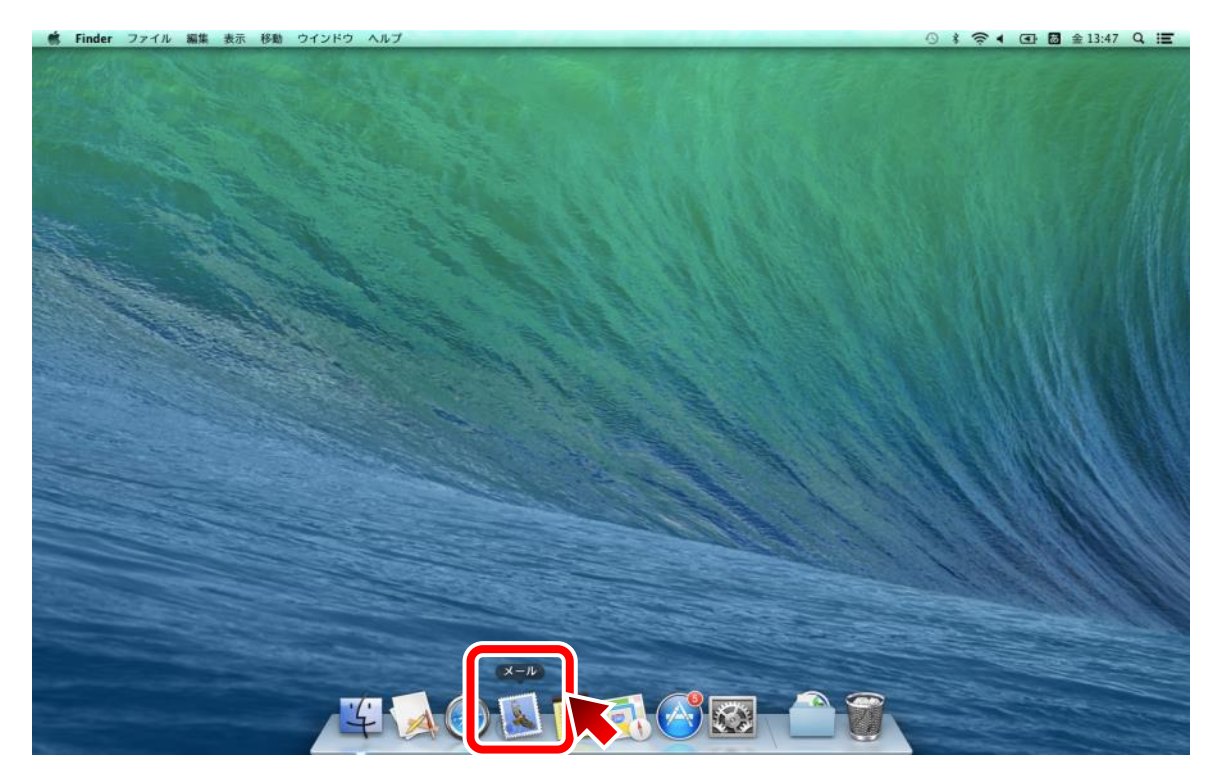

#### **2.「その他のメールアカウントを追加」を選択**

「その他のメールアカウントを追加」を選択し、「続ける」をクリック。

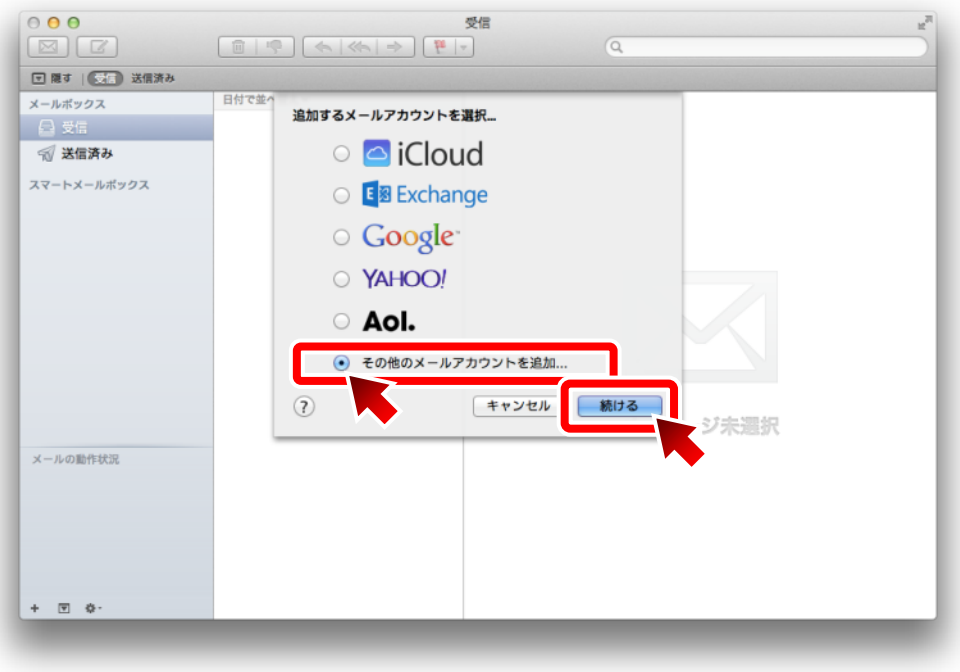

#### **3.メールアカウント情報を入力**

以下の項目を入力し、「サインイン」をクリック。

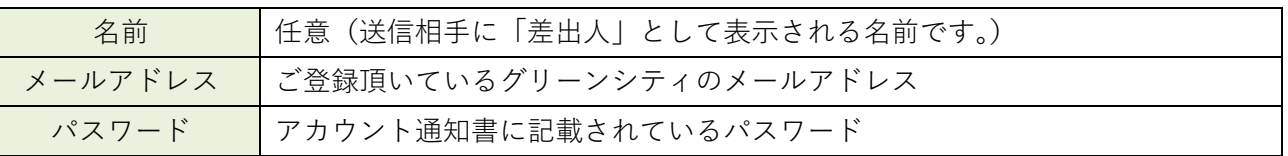

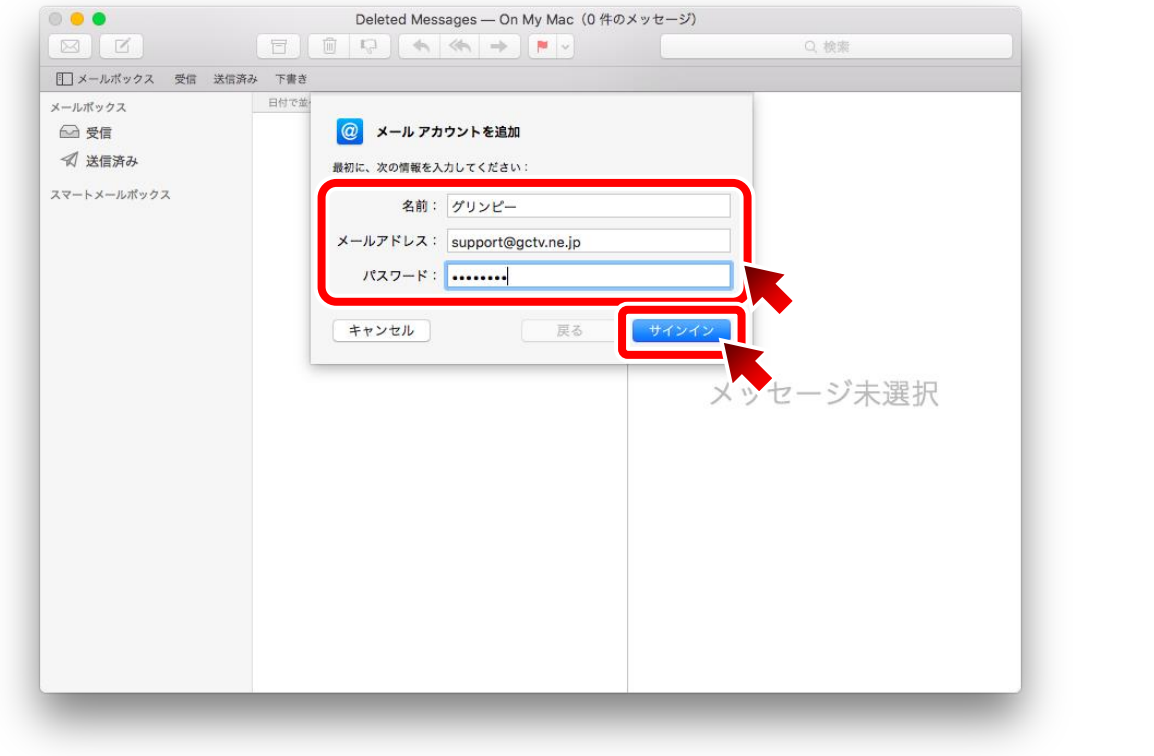

#### **4.各情報を入力**

以下の項目を確認または入力し、「サインイン」をクリック。

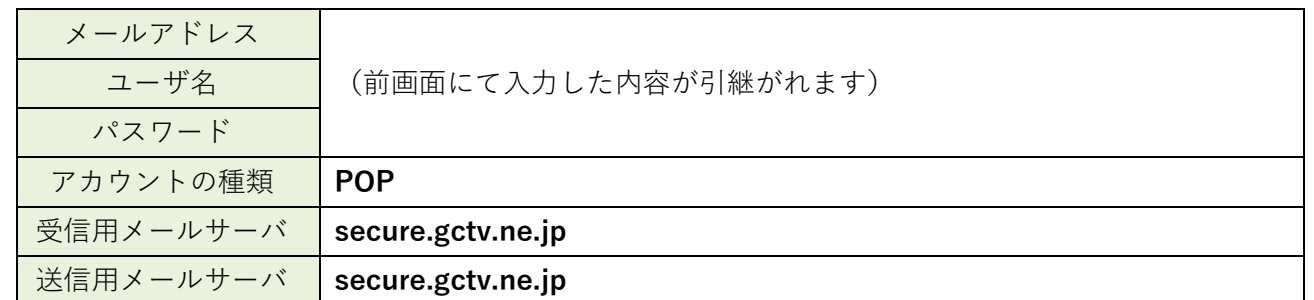

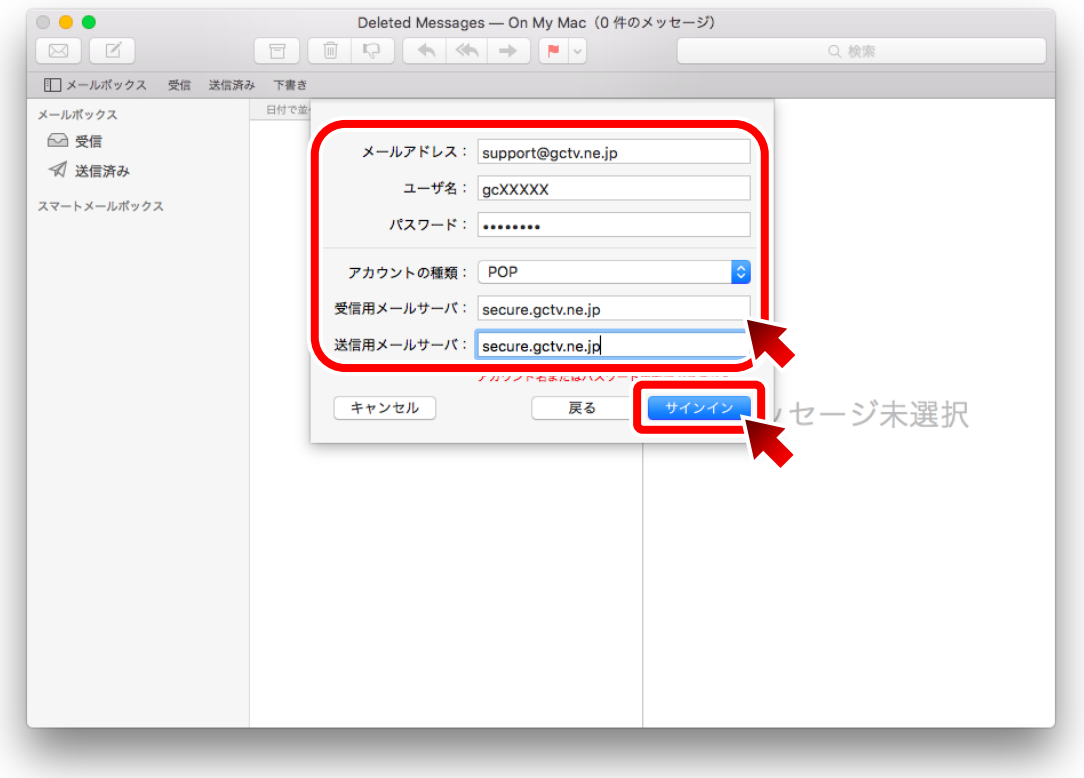

これで設定は完了です。

(正常に送受信出来ない場合、次ページ以降の「参考」をご確認下さい。)

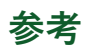

各種設定を手動にて行う場合、以下を参考にしてください。

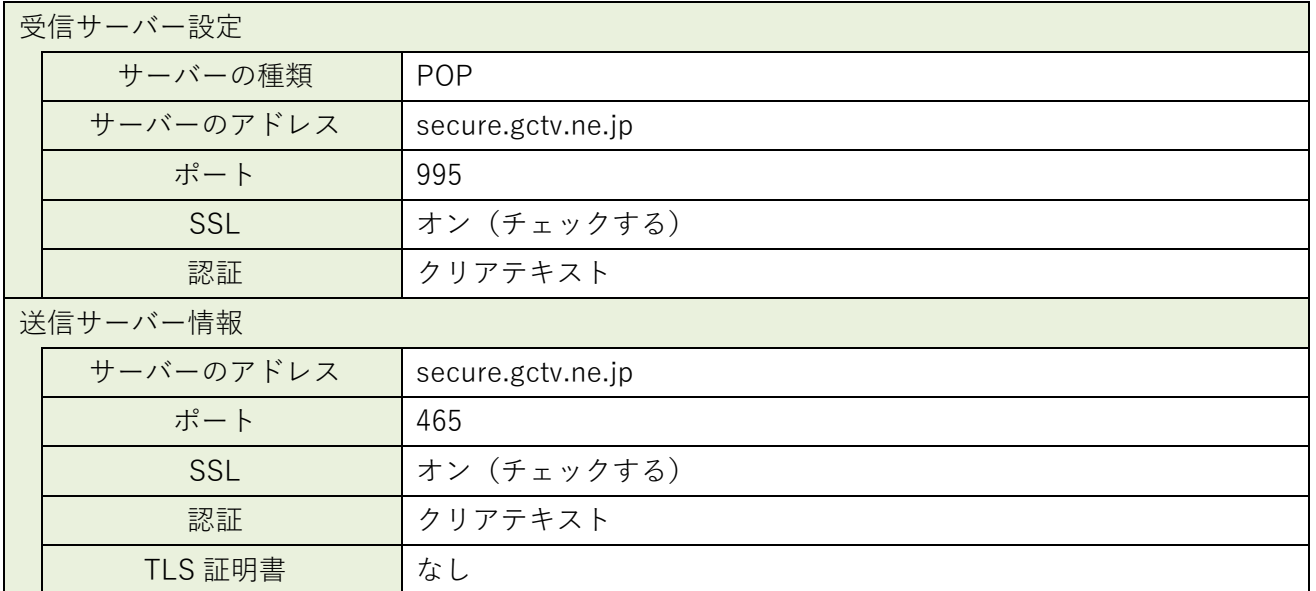

#### **5.送信メールサーバの情報を入力**

### **5-1.以下の項目を入力し、「作成」をクリック。**

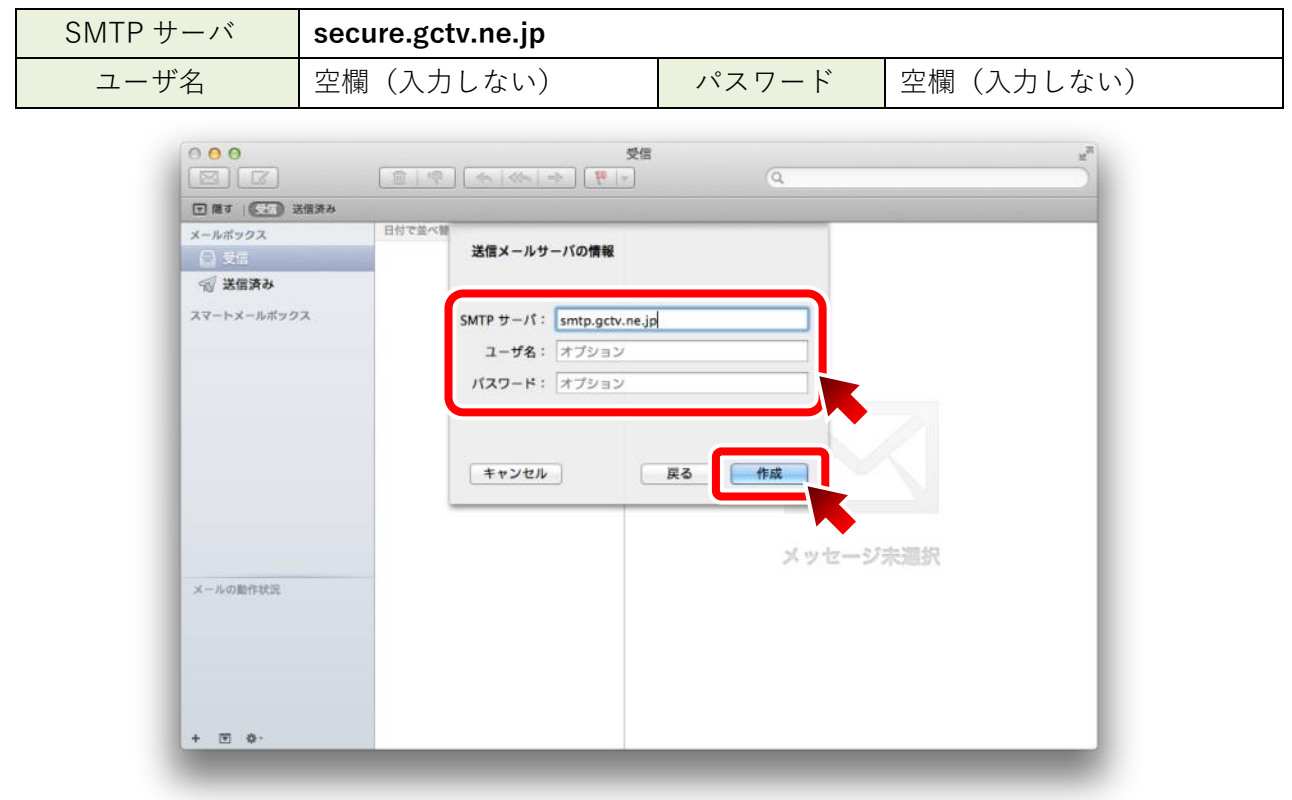

## **5-2.以下の項目を入力し、「作成」をクリック。**

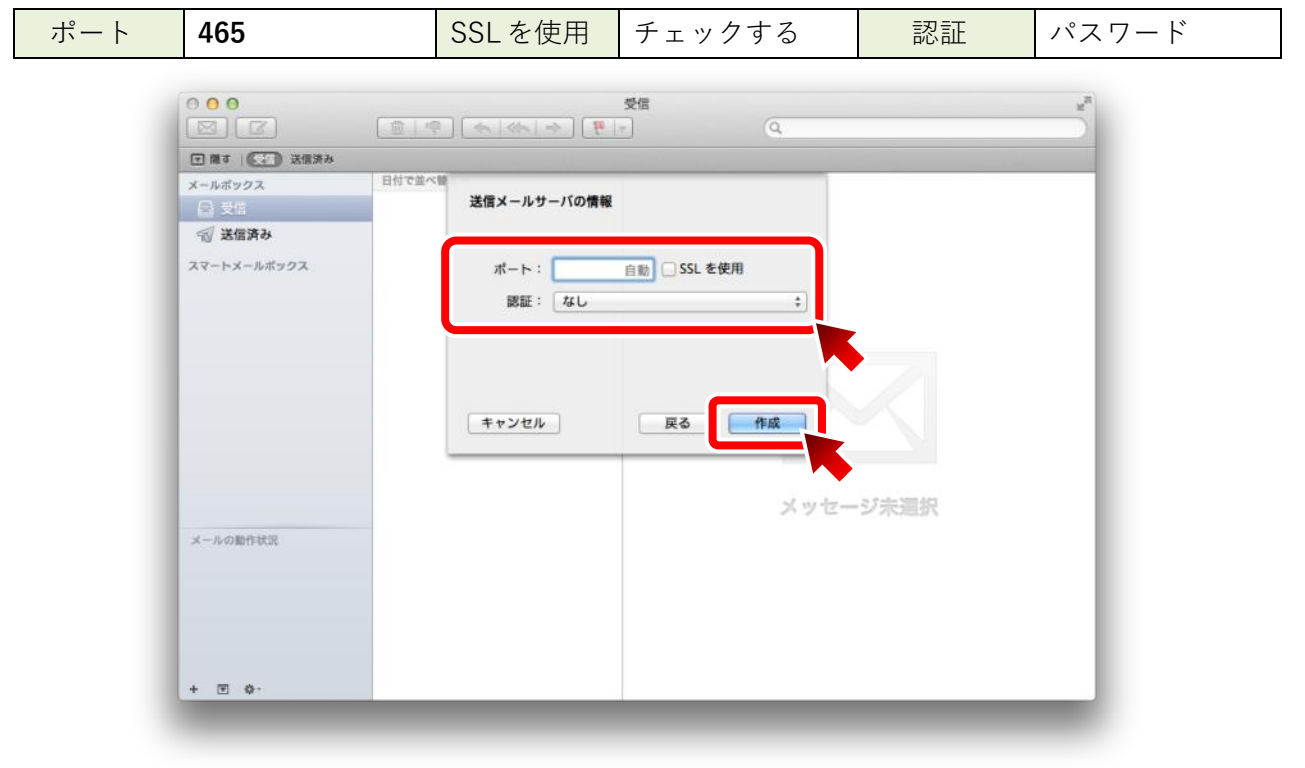